## 大阪高図研情報交流サイト ~Ponte~ の登録方法 (登録申請)

サイトに参加するためには、大阪府高等学校図書館研究会からの認証が必要になります。

## 交流サイト [登録フォーム](https://docs.google.com/forms/d/e/1FAIpQLSetiZBQItRQU_luRrp9JBaYfjxVxm4roPNNrbSfSuKfIP6R7Q/viewform)

(https://docs.google.com/forms/d/e/1FAIpQLSetiZBQItRQU\_luRrp9JBaYfjxVxm4roPNNrbSfSuKfIP6R7Q/view form)に、メールアドレス·お名前·勤務先(学校名)などをご入力ください。

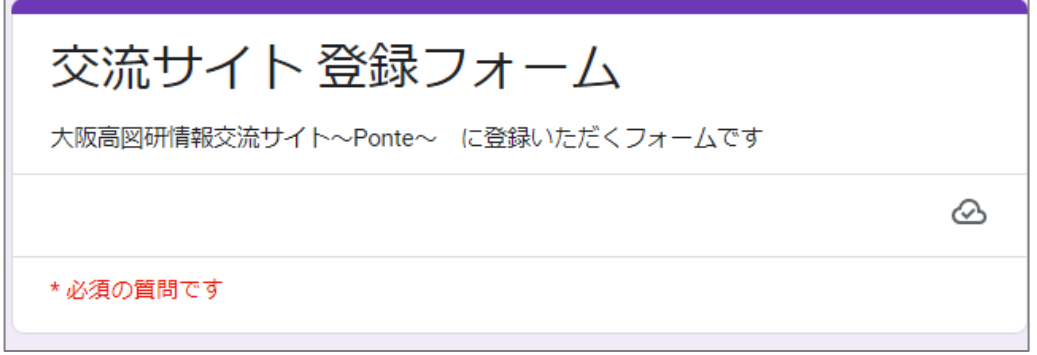

折り返し、大阪高図研より「SNS へのご招待」のメールを送信します(メールチェックに時間がかかることが あります)。指定された期限内に登録手続きを行ってください。

## 登録手続後のログイン方法

[大阪府高等学校図書館研究会サイト\(](http://ohs-lib.org/)http://ohs-lib.org/)を開き、交流のSNS「ログ イン画面へ」を選 択してください。

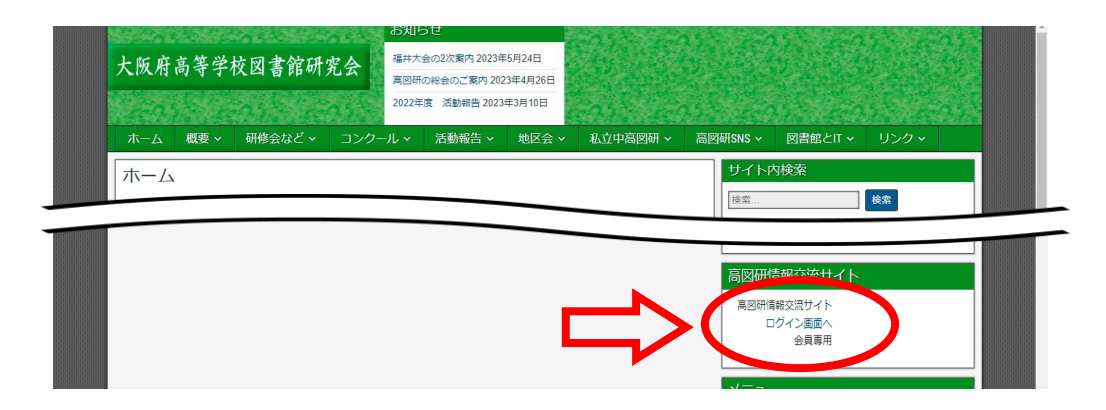

会員ログイン画面になったら、登録されたメールアドレスとパスワードを入力し、ログインボタンを押してく ださい。

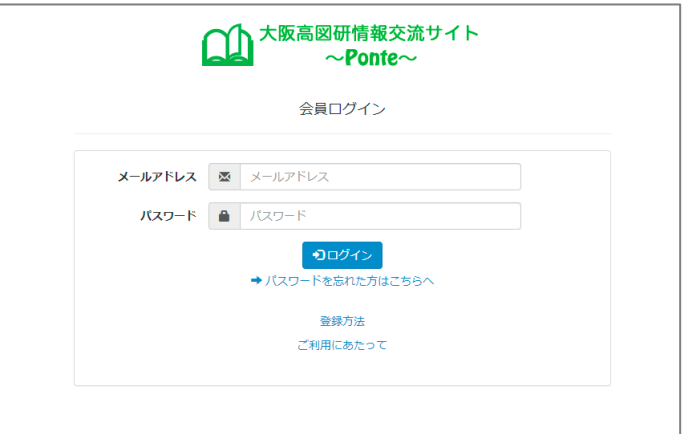